# Coordinated Entry Enrollment in HMIS

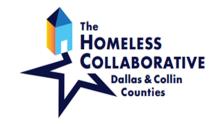

Process Overview Checklist for ClientTrack

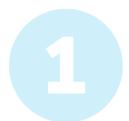

## Confirm Account Settings in HMIS

- Workgroup: HMIS Programs
- Organization: Dallas and Collin Counties CAS

#### Complete CAS Diversion & Intake

- O Search for your client
- Click Coordinated Access System (CAS), then choose CAS Diversion & Intake

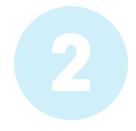

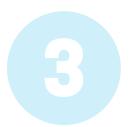

### **Update Account Settings in HMIS**

- O Workgroup: HMIS Programs
- Organization: [Your Agency]

#### **Enroll Client in Your Program**

- Search for your client (or confirm current client)
- O Click **Intake** and complete the workflow

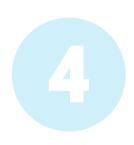